## **Printing PostScript Files** USING QUARKXPRESS 6 / ADOBEPDF 7.0 PPD / OS X v10.2 & 10.3

## **STEP 1**

- The AdobePDF 7.0 ppd (ADPDF7.PPD) is automatically installed with Acrobat 7 Professional, or download from www.adobe.com or www.qg.com.
- OSX ppds reside in this location: /Library/Printers/PPDs/Contents/Resources/en.lprog
- Turn off the **Quark CMS** and **OPI** XTensions. There should be no OPI or Profiles tabs available in the Print dialog box.

### **STEP 2 PRINT/LAYOUT ..........................**

- Print one page at a time. Enter page range here.
- Separations & Spreads: Off
- Registration: Centered
- Offset: 12 pt

If you are *not* using the **Custom Bleed XTension**,

the bleed field will appear in this window:

• Bleed: .125"

### **STEP 3** PRINT/SETUP . . . . . . . . . . . . . . . . . . . . . . . . . . . . . . . . .

- Printer Description: AdobePDF 7.0
- Paper Size: Custom
- Paper Width & Height: enter a dimension 1" wider and higher than your trim size to compensate for the inclusion of marks and bleeds.
- Reduce or Enlarge: 100%
- Paper Offset & Gap: 0"

#### **STEP 4** PRINT/OUTPUT . . . . . . . . . . . . . . . . . . . . . . . . . . . . . . . .

- Print Colors: Composite CMYK
- Halftoning: Printer
- Resolution: 2400
- Frequency: unavailable

# **STEP 5** PRINT/OPTIONS . . . . . . . . . . . . . . . . . . . . . . . . . . . . . . .

- Output: Normal
- Data: Binary
- OPI: Include Images
- Full Res of Rotated Objects: Off (only available for non-postscript printers)
- Overprint EPS Black: Off
- Full Resolution TIFF Output: On

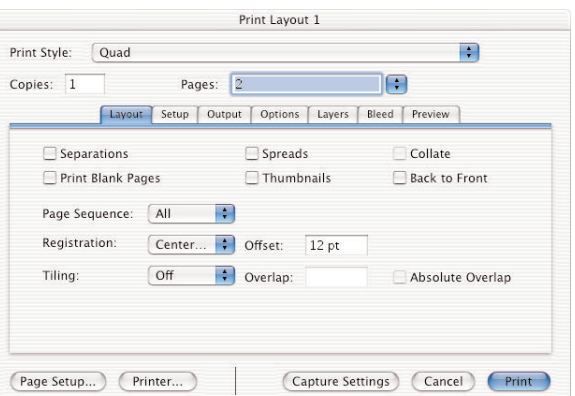

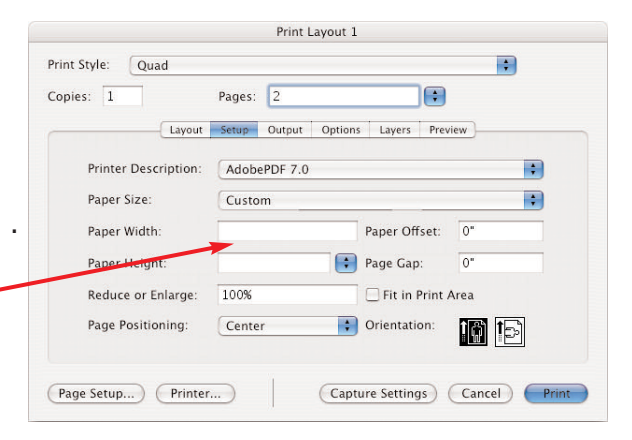

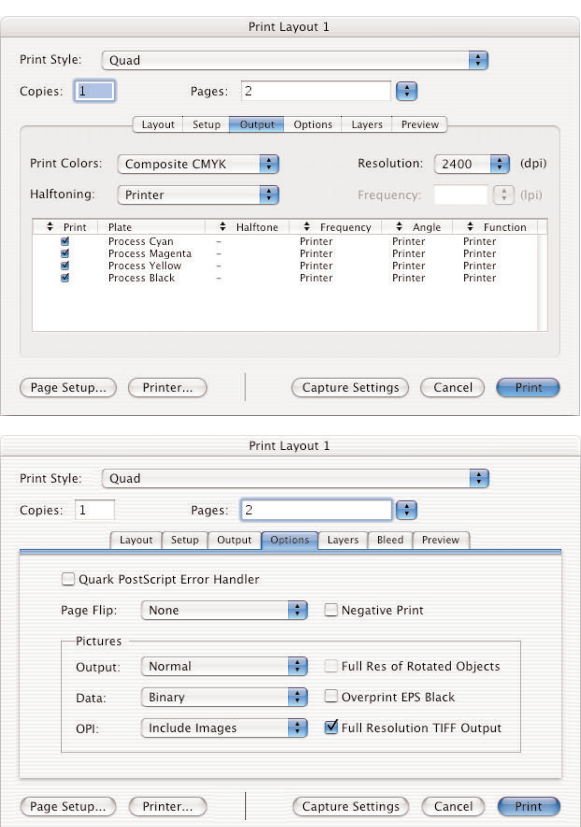

# **Printing PostScript Files** USING QUARKXPRESS 6 / ADOBEPDF 7.0 PPD / OS X v10.3 JAGUAR

## *(continued)*

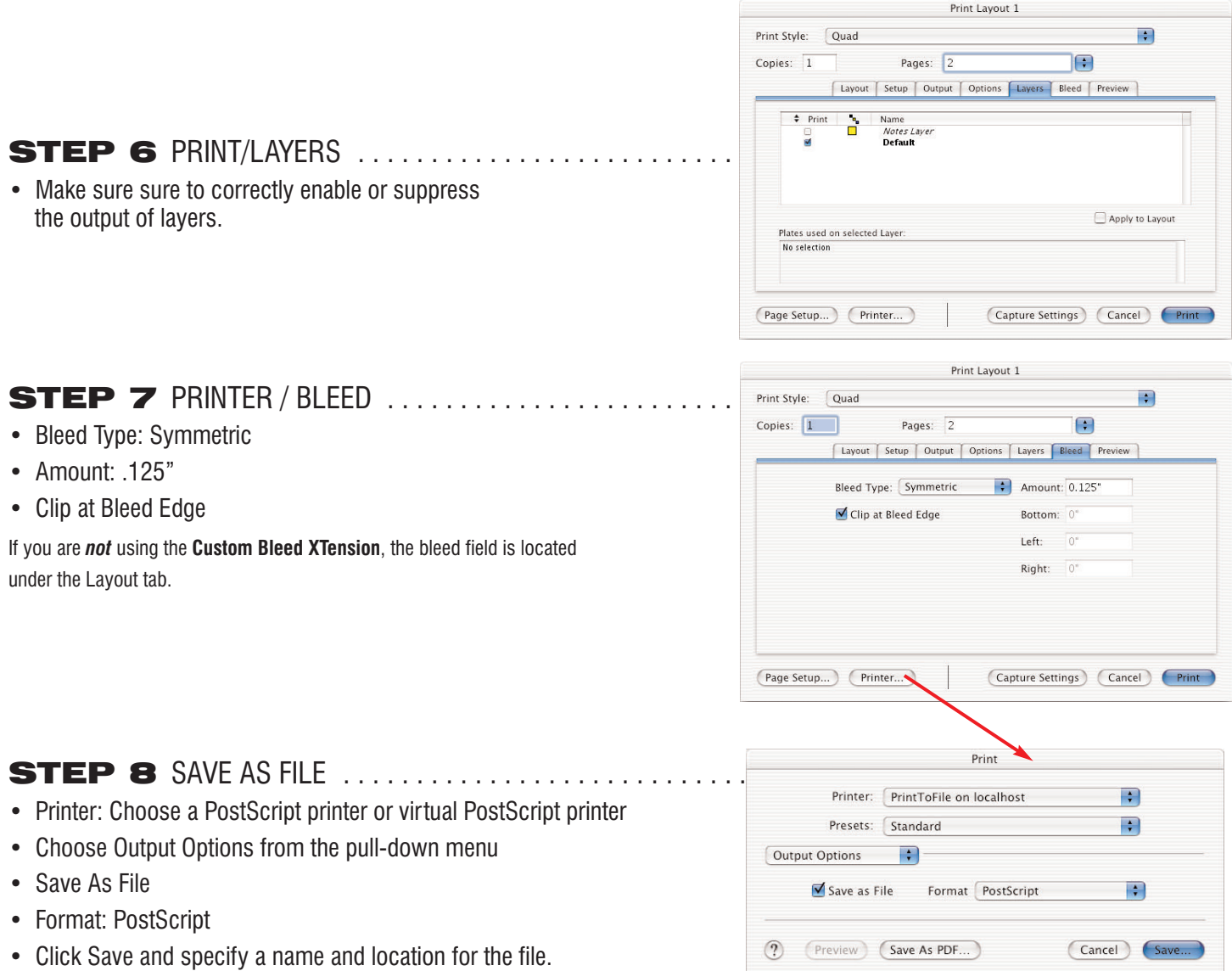

Save again to return to the QuarkXPress Print dialog box.

• Click Print